# **Two-Factor Authentication Using RADIUS (2FA)**

logintc.com/docs/connectors/radius

The LoginTC RADIUS Connector is a complete <u>two-factor authentication</u> virtual machine appliance packaged to run within your corporate network. The LoginTC RADIUS Connector allows your <u>RADIUS</u>-speaking corporate resources (e.g. VPNs) to use <u>LoginTC</u> for the most secure two-factor authentication. Supported devices include :

- Cisco ACS / ISE / ISR / Catalyst / IPSec VPN / SSH Network Device Access
- Citrix NetScaler Gateway (XenDesktop/XenApp)
- Palo Alto GlobalProtect / IPSEC VPN
- Juniper Networks Secure Access, Pulse Secure Connect Secure SSL VPN
- Dell SonicWALL NSA, TZ and Aventail (including Mobile Connect)
- VMware, Sohpos, F5, Pulse Secure, Ivanti, Array Networks, NetMotion
- Microsoft VPN L2TP, Microsoft RRAS VPN

Any other appliances which have configurable RADIUS authentication are supported.

Since the LoginTC RADIUS Connector can speak RADIUS and LDAP it fits seamlessly into your existing setup without significant disruption. The appliance is configured to provide authentication to your existing <u>RADIUS</u>-speaking device and brokers first and second factor user authentication. The optional first factor is against an already existing LDAP, Active Directory or RADIUS device. The second factor is a secure authentication request to the user's mobile or desktop device.

The Appliance is very easy to configure with a rich web-based interface much like <u>LoginTC</u> <u>Admin Panel</u>.

#### Authentication Flow

- 1. A user attempts access with their existing VPN client with username / password
- 2. A RADIUS authentication request is sent to the LoginTC RADIUS Connector
- 3. The username / password is verified against an existing first factor directory (LDAP, Active Directory or RADIUS)
- 4. An authentication request is made to LoginTC Cloud Services
- 5. Secure push notification request sent to the user's mobile or desktop device
- 6. User response (approval or denial of request) sent to LoginTC Cloud Services
- 7. The LoginTC RADIUS Connector polls until the user responds or a timeout is reached
- 8. RADIUS Access-Accept sent back to VPN
- 9. User is granted access to VPN

## Architecture

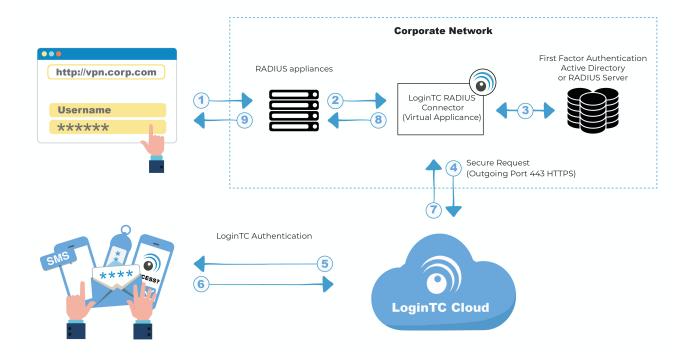

#### Prerequisites

Before proceeding, please ensure you have the following:

- LoginTC Admin Panel account
- Computer virtualization software such as <u>VMware ESXi</u>, <u>VirtualBox</u>, or <u>Hyper-V</u>
- Virtual Machine requirements:
  - 2048 MB RAM
  - 8 GB disk size

#### **Create Application**

Start by creating a LoginTC Application for your deployment. An Application represents a service (e.g. An application is a service (e.g., VPN or web application) that you want to protect. e) that you want to protect with LoginTC.

Create a LoginTC Application in LoginTC Admin Panel, follow Create Application Steps.

If you have already created a LoginTC Application for your deployment, then you may skip this section and proceed to <u>Installation</u>.

#### Installation

- 1. Import the virtual appliance your computer virtualization software Instructions for Hyper-V
- 2. Ensure that LoginTC RADIUS CONNECTOR has a virtual network card
- 3. Start the virtual appliance

4. You will be with a console prompt:

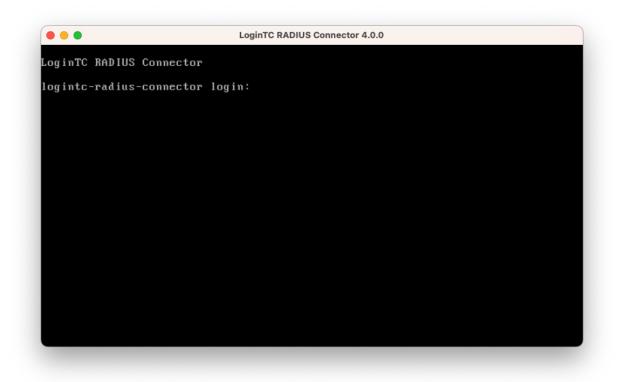

5. Login using the username **logintc-user** and default password **logintcradius**:

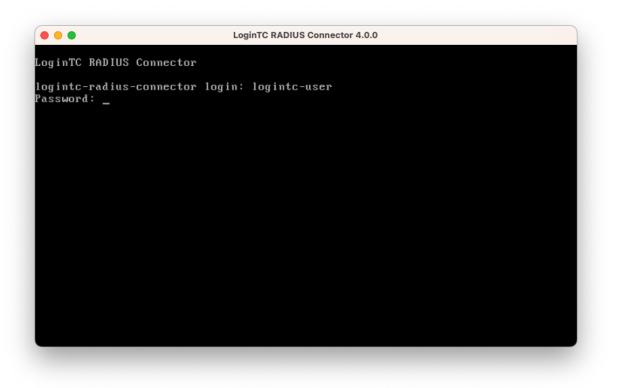

6. Once logged in type **setup**:

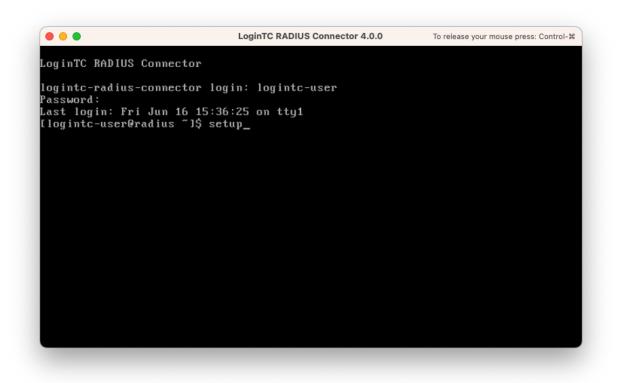

7. Follow the on-screen prompt to setup a new password for logintc-user:

| LoginTC RADIUS Connector 4.0.0                                      |
|---------------------------------------------------------------------|
| I                                                                   |
| ***** Welcome to LoginTC RADIUS Connector *****                     |
| Start by setting the logintc-user password. Press enter to continue |

8. By default the appliance network is not configured. Manually configure the network by typing **1** and hit enter:

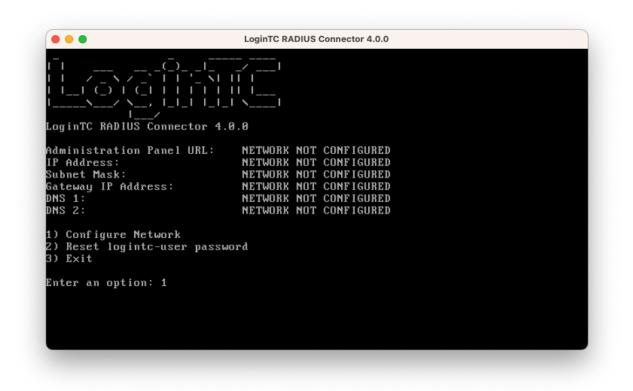

9. Follow the on-screen prompts to setup the network. When done, type **1** and enter to confirm the settings:

|                                                      | uses default value shown in [].<br>e to exit the wizard. |
|------------------------------------------------------|----------------------------------------------------------|
|                                                      | 0.0]: 172.20.221.1                                       |
| Network configuration                                | summary:                                                 |
| Subnet Mask:<br>Gateway IP Address:                  |                                                          |
| Is this correct?                                     |                                                          |
| 1) Yes<br>2) No, start over<br>3) Exit without savin | g                                                        |
| Enter an option: _                                   |                                                          |

10. You will be presented with the network configuration which includes the URL to connect to the appliance from a web browser (example https://172.20.221.105:8443):

| CoginTC RADIUS Connector 4.0.0                                                                                       |                                                                                                |  |
|----------------------------------------------------------------------------------------------------|------------------------------------------------------------------------------------------------|--|
| -  (_) _<br>    /<br>    /<br>    /<br>    /<br>    /<br>      /<br>      /<br>    /<br>Log in TC RADIUS Connector 4 | <br>_  \                                                                                       |  |
| IP Address:<br>Subnet Mask:                                                                                          | https://172.20.221.105:8443<br>172.20.221.105<br>255.255.255.0<br>172.20.221.1<br>172.20.221.1 |  |
| 1) Configure Network<br>2) Reset logintc-user pass<br>3) Exit                                                        | word                                                                                           |  |
| Enter an option:                                                                                                    |                                                                                                |  |

11. Navigate to the URL shown in the console dashboard (example: https://172.20.221.105:8443):

# S Login**TC**

| LoginTC RADIUS Connector |        |  |  |
|--------------------------|--------|--|--|
| Username                 |        |  |  |
|                          |        |  |  |
| Password                 |        |  |  |
|                          |        |  |  |
|                          | Log in |  |  |

Version 0.1.0-SNAPSHOT

12. Login using the username **logintc-user** and the password that was set in the initial setup:

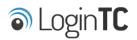

| LoginTC RADIUS Connector |        |  |  |  |
|--------------------------|--------|--|--|--|
| Username                 |        |  |  |  |
| logintc-user             |        |  |  |  |
| Password                 |        |  |  |  |
|                          |        |  |  |  |
|                          | Log in |  |  |  |
|                          |        |  |  |  |

Version 0.1.0-SNAPSHOT

13. Link to your existing LoginTC organization. The 64-character Organization API Key is found on the LoginTC Admin Panel under **Settings** >page **API** >page **Click to view**, also see <u>Organization API Key</u>:

| LoginTC                                                                                  |
|------------------------------------------------------------------------------------------|
| Welcome to LoginTC RADIUS Connector!                                                     |
| Organization API Key                                                                     |
| The 64-character organization API key is found on the LoginTC Admin Panel Settings page. |
| Change LoginTC API Host                                                                  |
| HTTP Proxy O Enabled O Disabled                                                          |
| Next                                                                                     |
| Log out                                                                                  |

14. Confirm the LoginTC organization name and click **Continue to LoginTC RADIUS Connector**:

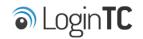

Organization Found:

Example Inc.

Continue to LoginTC RADIUS Connector

Log out

15. If you have an existing LoginTC RADIUS Connector your wish to import configurations then click **Yes, import configurations from an existing LoginTC RADIUS Connector**, otherwise click **No, continue to the adminsitration panel**:

| S Login <b>TC</b>                                                                                                    |
|----------------------------------------------------------------------------------------------------|
| Import configuration from an existing LoginTC RADIUS Connector?                                                                                                    |
| If you have already deployed an older version of the LoginTC RADIUS Connector then you can attempt to<br>import the configurations. The criteria for a successful import are: |
| Network Connectivity                                                                                                    |
| Valid account credentials                                                                                                    |
| LoginTC RADIUS Connector v2.7.1 - v3.0.7                                                                                                    |
| Configurations using Applications (not Domains)                                                                                                    |
| Yes, import configurations from an existing LoginTC RADIUS Connector                                                                                                    |
| No, continue to the administration panel                                                                                                    |

Log out

#### NOTE

These instructions assume a new environment. For a complete 2.X / 3.X to 4.X upgrade guide: LoginTC RADIUS Connector Upgrade Guide

16. Now you are ready to use the LoginTC RADIUS Connector:

| SLogin <b>TC</b> LoginT | C RADIUS Connector                |                                                  | 🤳 Support 🛛 🗘 Eog out |
|-------------------------|-----------------------------------|--------------------------------------------------|-----------------------|
| GENERAL                 | ♥ Endpoints                       |                                                  | + Create Endpoint     |
| C Endpoints             |                                   |                                                  |                       |
| 😫 User Directories      | Endpoints are application and net | work boundaries where users authenticate         |                       |
| E Logs                  |                                   |                                                  |                       |
| 🕐 Status                |                                   |                                                  |                       |
| APPLIANCE               |                                   |                                                  |                       |
| 🍫 Settings              |                                   | You haven't created any endpoints yet.           |                       |
| SETUP                   |                                   | + Create your first endpoint                     |                       |
| 🍫 Settings              |                                   | or                                               |                       |
| Upgrade                 |                                   | Import from an existing LoginTC RADIUS Connector |                       |
| Version 0.1.0-SNAPSHOT  |                                   |                                                  |                       |
|                         |                                   |                                                  |                       |
|                         |                                   |                                                  |                       |
|                         |                                   |                                                  |                       |
|                         |                                   |                                                  |                       |
|                         |                                   |                                                  |                       |
|                         |                                   |                                                  |                       |
|                         |                                   |                                                  |                       |

The LoginTC RADIUS Connector runs Linux with <u>SELinux</u>. A firewall runs with the following open ports:

| Port | Protocol | Purpose                               |
|------|----------|---------------------------------------|
| 1812 | UDP      | RADIUS authentication                 |
| 443  | TCP      | API traffic                           |
| 8443 | TCP      | Web interface                         |
| 123  | UDP      | NTP, Clock synchronization (outgoing) |

**Note: Username and Password** logintc-user is used for SSH and web access. The default password is logintcradius. You will be asked to change the default password on first boot of the appliance.

## Configuration for RADIUS 2FA

Endpoints describe how the appliance will authenticate your <u>RADIUS</u>-speaking device with an optional first factor and LoginTC as a second factor. Each endpoint has **4 Sections**:

## 1. LoginTC Settings

This section describes how the appliance itself authenticates against <u>LoginTC Admin</u> <u>Panel</u> with your LoginTC <u>Application</u>. Only users that are part of your organization and added to the domain configured will be able to authenticate.

# 2. User Directory

This section describes how the appliance will conduct an optional first factor. Either against an existing LDAP, Active Directory or RADIUS server. If no first factor is selected, then only LoginTC will be used for authentication.

# 3. Challenge Strategy / Passthrough

This section describes whether the appliance will perform a LoginTC challenge for an authenticating user. The default is to challenge all users. However with either a static list or Active Directory / LDAP Group you can control whom gets challenged to facilitate seamless testing and rollout.

## 4. Client Settings

This section describes which <u>RADIUS</u>-speaking device will be connecting to the appliance and whether to encrypt API Key, password and secret parameters.

The **web interface** makes setting up an endpoint simple and straightforward. Each section has a **Test** feature, which validates each input value and reports all potential errors. Section specific validation simplifies troubleshooting and gets your infrastructure protected correctly faster.

## First Endpoint

Close the console and navigate to your appliance **web interface** URL. Use username logintc-user and the password you set upon initial launch of the appliance. You will now configure the LoginTC RADIUS Connector.

Create a new endpoint file by clicking + Create your first endpoint:

| ခါ Login <b>TC</b> Login   | TC RADIUS Connector                                                       | 🤳 Support 🕻 🗘 Log out |
|----------------------------|---------------------------------------------------------------------------|-----------------------|
| GENERAL                    | ♥ Endpoints                                                               | + Create Endpoint     |
| Endpoints User Directories | Endpoints are application and network boundaries where users authenticate |                       |
| Logs                       |                                                                           |                       |
| 🕐 Status                   |                                                                           |                       |
| * Settings                 | You haven't created any endpoints yet.                                    |                       |
| SETUP                      | + Create your first endpoint                                              |                       |
| 🍫 Settings                 | or                                                                        |                       |
| O Upgrade                  | - Import from an existing LoginTC RADIUS Connector                        |                       |
| Version 4.0.0              |                                                                           |                       |
|                            |                                                                           |                       |
|                            |                                                                           |                       |

# LoginTC Settings

A list of available Applications will be displayed from your LoginTC organization. Select which LoginTC **Application** to use:

| ginTC RADIUS Connector         |                                                                                                    | J Support 〔→ Log out                                                                                                    |
|--------------------------------|----------------------------------------------------------------------------------------------------|----------------------------------------------------------------------------------------------------|
| Create / Lo                    | Step 1 of 4 Cancel                                                                                                    |                                                                                                    |
|                                |                                                                                                    |                                                                                                    |
| Select an application from you | ir LoginTC organization. Applications dictate which domain and po                                                                            | olicies are used.                                                                                                    |
|                                |                                                                                                    |                                                                                                    |
|                                | Cisco ASA SSL VPN                                                                                                    |                                                                                                    |
| CISCO.                         | Cisco ASA SSL VPN 🎄 Example Inc. Secure Access                                                                                               |                                                                                                    |
|                                |                                                                                                    |                                                                                                    |
|                                | Fortinet FortiGate SSL VPN                                                                                                    |                                                                                                    |
|                                | ■ Fortinet FortiGate SSL VPN 🎄 Example Inc. Secure Access                                                                                    |                                                                                                    |
|                                |                                                                                                    |                                                                                                    |
|                                | Conoria AD ES                                                                                                    |                                                                                                    |
| AD FS                          | Generic AD FS 🎄 Example Inc. Secure Access                                                                                                   |                                                                                                    |
|                                |                                                                                                    |                                                                                                    |
|                                |                                                                                                    |                                                                                                    |
| Generic                        | Generic RADIUS                                                                                                    |                                                                                                    |
|                                | 📰 Generic RADIUS  🚓 Example Inc. Secure Access                                                                                               |                                                                                                    |
|                                |                                                                                                    |                                                                                                    |
|                                | Microsoft OWA                                                                                                    |                                                                                                    |
|                                | Endpoints / Create / Lo          Select an application from you         .1))         CISCO.         F::RTINET.         Generic         AD FS | <ul> <li>♥ Endpoints / Create / LoginTC Application</li> <li>Select an application from your LoginTC organization. Applications dictate which domain and point of the second second se</li></ul> |

Configure the application:

| SLogin <b>TC</b> LoginT                                                               | C RADIUS Connector                                                                                                    |                                                                                                    | 🤳 Support 🕻 🕈 Log out                                                        |
|---------------------------------------------------------------------------------------|----------------------------------------------------------------------------------------------------|----------------------------------------------------------------------------------------------------|------------------------------------------------------------------------------|
| GENERAL                                                                               | Create / Lo                                                                                                    | oginTC Application                                                                                                    | Step 1 of 4 Back Cancel                                                      |
| <ul> <li>Endpoints</li> <li>User Directories</li> <li>Logs</li> <li>Status</li> </ul> | Generic<br>RADIUS                                                                                                    | Generic RADIUS A Example Inc. Secure Access                                                                                                    |                                                                              |
| APPLIANCE<br>*& Settings<br>SETUP<br>* Settings<br>© Upgrade                          | LoginTC Application                                                                                                    | Application ID         3682ec813e2fd280032ad0cf57ec140923405391         The 40-character Application ID is found on the LoginTC Adr         Application API Key         79EPAK5OgrVEk1p5D3po4n7mtCD23JdAqaAGPKLKcPHsLN         The 64-character Application API key is found on the LoginTC                                                                                                    | /Hne2KRrDvdDl24D9V1                                                          |
| Version 4.0.0                                                                         | Request Timeout                                                                                                    | Request Timeout 60 The amount of time in seconds the LoginTC RADIUS Connec The value should be 10 seconds shorter than the timeout in example if the VPN timeout is 90 seconds, this value should                                                                                                    | tor should poll for a user to respond.<br>your RADIUS client (e.g. VPN). For |
|                                                                                       | IP Address<br>The IP Address will be shown<br>to the end user prior to<br>approving the request. The<br>corresponding LoginTC<br>domain will need to be<br>configured with an IP Address<br>domain attribute. | <ul> <li>Yes, send IP Address of the originating request when avoid the originating request when avoid the originating request is a set of the originating request is a set of the origen request is a set of the originating request is a set of</li></ul> |                                                                              |

# Configuration values:

| Property               | Explanation                                                               |
|------------------------|---------------------------------------------------------------------------|
| Application ID         | The 40-character Application ID, retrieve Application ID                  |
| Application API<br>Key | The 64-character Application API Key, <u>retrieve Application API Key</u> |
| Request Timeout        | Number of seconds that the RADIUS connector will wait for                 |

The Application ID and Application API Key are found on the LoginTC Admin Panel.

# **Request Timeout**

Make a note of what you set the Request Timeout to as you will need to use a larger timeout value in your RADIUS client. We recommend setting the Request Timeout value to 60 seconds in the LoginTC RADIUS Connector and setting the RADIUS authentication server timeout to 70 seconds in RADIUS Client. For more information see: <u>Recommended settings</u> for an optimal user experience for VPN access

J Support 🕻 🗘 Log out Endpoints / Create / LoginTC Application GENERAL Step 1 of 4 Back Cancel Endpoints Ser Directories Generic RADIUS Generic RADIUS 🚼 Generic RADIUS 🛛 🚓 Example Inc. Secure Access Logs Status LoginTC Application Application ID APPLIANCE 3682ec813e2fd280032ad0cf57ec140923405391 \* Settings The 40-character Application ID is found on the LoginTC Admin Panel Application page. SETUP Application API Key ♣ Settings 79EPAK5OgrVEk1p5D3po4n7mtCD23JdAqaAGPKLKcPHsLMHne2KRrDvdDl24D9V1 O Upgrade The 64-character Application API key is found on the LoginTC Admin Panel Application page. Version 4.0.0 **Request Timeout** Request Timeout 60 The amount of time in seconds the LoginTC RADIUS Connector should poll for a user to respond. The value should be 10 seconds shorter than the timeout in your RADIUS client (e.g. VPN). For example if the VPN timeout is 90 seconds, this value should be no longer than 80 seconds. IP Address Yes, send IP Address of the originating request when available The IP Address will be shown O No, do not send IP Address of originating request to the end user prior to approving the request. The **RADIUS Attribute Name** corresponding LoginTC domain will need to be Calling-Station-Id configured with an IP Address domain attribute. The RADIUS attribute used by the VPN client to send the client IP Address. 🗬 Test Test successful, click Next to continue.

Click Test to validate the values and then click Next:

## User Directory

Configure the user directory to be used for first authentication factor in conjunction with LoginTC. You may use Active Directory / LDAP or an existing RADIUS server. You may also opt not to use a first factor, in which case LoginTC will be the only authentication factor.

| SLOgINTC LoginTC   | RADIUS Connector                                                                | 🤳 Supp      | ort  | 〔→ Log out |
|--------------------|---------------------------------------------------------------------------------|-------------|------|------------|
| GENERAL            | Create / User Directory                                                         | Step 2 of 4 | Back | Cancel     |
| Endpoints          |                                                                                 |             |      |            |
| 💒 User Directories | Select a user directory to leverage for username and password authentication    |             |      |            |
| 🖪 Logs             |                                                                                 |             |      |            |
| 🕐 Status           |                                                                                 |             |      |            |
| APPLIANCE          | Leverage your Active Directory.                                                 |             |      |            |
| 🍫 Settings         | Generic LDAP                                                                    |             |      |            |
| SETUP              | Leverage your LDAP server.                                                      |             |      |            |
| 🍫 Settings         |                                                                                 |             |      |            |
| 🕜 Upgrade          | <b>R</b> Generic RADIUS                                                         |             |      |            |
| Version 4.0.0      | Leverage your RADIUS server.                                                    |             |      |            |
|                    | or                                                                              |             |      |            |
|                    | Continue without a User Directory                                               |             |      |            |
|                    | Users will not be challenged with password authentication. (Can be changed at a | any time)   |      |            |

# Active Directory / Generic LDAP Option

Select **Active Directory** if you have an AD Server. For all other LDAP-speaking directory services, such as OpenDJ or OpenLDAP, select **Generic LDAP**:

| SLogin <b>TC</b> LoginTC | C RADIUS Connector                                                                    |                                                              | 🤳 Su           | pport    | 〔→ Log out |  |  |
|--------------------------|---------------------------------------------------------------------------------------|--------------------------------------------------------------|----------------|----------|------------|--|--|
| GENERAL                  | 🛃 User Directories / Cre                                                              | ate / Configure Active Directory Server                      | Step 2 of 2    | Back     | Cancel     |  |  |
| C Endpoints              | Connection Details                                                                    | Name (optional)                                              |                |          |            |  |  |
| User Directories Logs    |                                                                                       | Active Directory Server                                      |                |          |            |  |  |
| Ø Status                 |                                                                                       | Name of the Active Directory server.                         |                |          |            |  |  |
| APPLIANCE                |                                                                                       |                                                              |                |          |            |  |  |
| 🍫 Settings               |                                                                                       | The IP address or host name of the Active Directory Server.  |                |          |            |  |  |
| SETUP                    |                                                                                       | Port (optional)                                              |                |          |            |  |  |
| 🍫 Settings<br>❻ Upgrade  |                                                                                       | The default is 389 for LDAP and 636 for LDAPS (LDAP + SSL).  |                |          |            |  |  |
| Version 4.0.0            |                                                                                       | ● No connection encryption ○ SSL ○ STARTTLS                  |                |          |            |  |  |
|                          | Bind Details                                                                          | • Bind with credentials O Anonymous                          |                |          |            |  |  |
|                          | How to authenticate against<br>Active Directory to verify a<br>username and password. | Bind DN                                                      |                |          |            |  |  |
|                          | usemanie and password.                                                                | DN of an account with read access to the directory. Example: | cn=admin,dc=e  | example  | e,dc=com.  |  |  |
|                          |                                                                                       | Bind Password                                                |                |          |            |  |  |
|                          |                                                                                       | The password for the above Bind DN account.                  |                |          |            |  |  |
|                          |                                                                                       | The password for the above bind bit account.                 |                |          |            |  |  |
|                          | Query Details<br>Where and how to find<br>relevant user entries.                      | Base DN                                                      |                |          |            |  |  |
|                          |                                                                                       | The top-level DN that usernames will be queried from. Exam   | ple: dc=exampl | e,dc=cor | m.         |  |  |

# Configuration values:

| ldap.example.com <b>or</b> 192.168.1.42 |
|-----------------------------------------|
| 1000.1.42                               |
| 4000                                    |
| <pre>cn=admin,dc=example,dc=com</pre>   |
| password                                |
| dc=example,dc=com                       |
|                                         |

| Name <b>or</b> uid |
|--------------------|
| e or cn            |
| .1                 |
| ſS                 |
| TLS                |
| tc/cacert.pe       |
| .1<br>rs<br>:TLS   |

Click **Test** to validate the values and then click **Next**.

# Existing RADIUS Server Option

If you want to use your existing RADIUS server, select **RADIUS**:

| SLOgin <b>TC</b> LoginTC | C RADIUS Connector       |                                                       | J Support 🕞 Log out     |
|--------------------------|--------------------------|-------------------------------------------------------|-------------------------|
| GENERAL                  | 😫 User Directories / Cre | ate / Configure RADIUS Server                         | Step 2 of 2 Back Cancel |
| Endpoints                | RADIUS Server Details    | Name (optional)                                       |                         |
| 🛬 User Directories       |                          | Generic RADIUS Server                                 |                         |
| Logs                     |                          | Name of the RADIUS server.                            |                         |
| 🕐 Status                 |                          | IP Address or Host Name                               |                         |
| APPLIANCE                |                          |                                                       |                         |
| 🏝 Settings               |                          | The IP address or host name of the RADIUS Server.     |                         |
| SETUP                    |                          | Authentication Port                                   |                         |
| 🍫 Settings               |                          | 1812<br>The authentication port of the RADIUS server. |                         |
| 🕜 Upgrade                |                          | Shared Secret                                         |                         |
| Version 4.0.0            |                          |                                                       |                         |
|                          |                          | The RADIUS shared secret.                             |                         |
|                          |                          | Test Create                                           |                         |
|                          |                          | Click Test before continuing.                         |                         |

Configuration values:

| Property                          | Explanation                                                                        | Examples                                  |
|-----------------------------------|------------------------------------------------------------------------------------|-------------------------------------------|
| IP Address or<br>Host Name        | Host or IP address of the RADIUS server                                            | radius.example.com <b>Or</b> 192.168.1.43 |
| Authentication<br>Port (optional) | Port if the RADIUS server uses non-standard (i.e., 1812)                           | 1812                                      |
| Shared Secret                     | The secret shared between<br>the RADIUS server and the<br>LoginTC RADIUS Connector | testing123                                |

#### **RADIUS Vendor-Specific Attributes**

Common Vendor-Specific Attributes (VSAs) returned by the RADIUS server will be relayed.

Click Test to validate the values and then click Next.

#### Challenge Strategy / Passthrough

Configure which users will be challenged with LoginTC. This allows you to control how LoginTC will be phased in for your users. This flexibility allows for seamless testing and roll out.

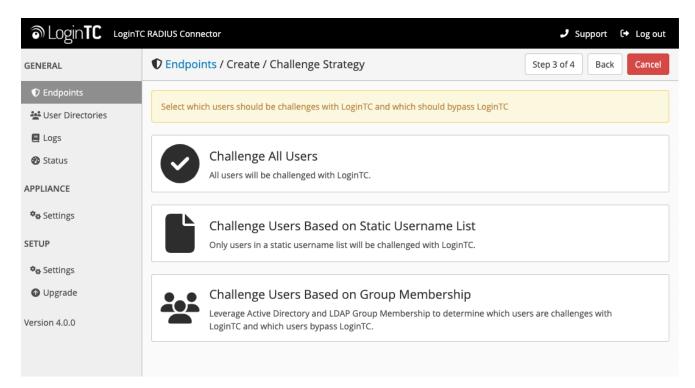

For example, with smaller or proof of concept deployments select the <u>Static List</u> option. Users on the static list will be challenged with LoginTC, while those not on the list will only be challenged with the configured <u>First Authentication Factor</u>. That means you will be able to test LoginTC without affecting existing users accessing your VPN.

For larger deployments you can elect to use the <u>Active Directory or LDAP Group</u> option. Only users part of a particular LDAP or Active Directory Group will be challenged with LoginTC. As your users are migrating to LoginTC your LDAP and Active Directory group policy will ensure that they will be challenged with LoginTC. Users not part of the group will only be challenged with the configured <u>First Authentication Factor</u>.

# Challenge All Users

Select this option if you wish every user to be challenged with LoginTC.

## Challenge Users Based on Static Username List

Select this option if you wish to have a static list of users that will be challenged with LoginTC. Good for small number of users.

| SLogin <b>TC</b> LoginTC                                                                                       | RADIUS Connector                                                                                                    |                                                                                                    | 🤳 Support 🕞 Log out     |
|----------------------------------------------------------------------------------------------------|----------------------------------------------------------------------------------------------------|----------------------------------------------------------------------------------------------------|-------------------------|
| GENERAL                                                                                                    | Create / Create / C                                                                                                 | hallenge Strategy                                                                                                    | Step 3 of 4 Back Cancel |
| GENERAL  C Endpoints  User Directories  Logs Status  APPLIANCE  SETUP  Settings  Upgrade Upgrade Version 4.0.0 | ♥ Endpoints / Create / C Static Username List Only users in a static username list will be challenged with LoginTC. | Challenge Strategy Challenge Users  Enter a newline separated list of usernames that will be ch this list will bypass LoginTC. Example: jane.doe jane.smith john.doe john.smith  Test Next |                         |
|                                                                                                    |                                                                                                    | Click Test before continuing.                                                                                                    |                         |

LoginTC challenge users: a new line separated list of usernames. For example:

jane.doe jane.smith john.doe john.smith

## Challenge Users Based on Group Membership

Select this option if you wish to have only users part of a particular Active Directory or LDAP group to be challenged with LoginTC. Good for medium and large number of users.

| SLOgin <b>TC</b> LoginTC                                                                                                    | CRADIUS Connector                                                                                                    |                                                                                                    | 🕽 Support င် Log out    |
|----------------------------------------------------------------------------------------------------|----------------------------------------------------------------------------------------------------|----------------------------------------------------------------------------------------------------|-------------------------|
| GENERAL                                                                                                    | Create / Create / Ch                                                                                                    | nallenge Strategy                                                                                                    | Step 3 of 4 Back Cancel |
| <ul> <li>Endpoints</li> <li>User Directories</li> <li>Logs</li> <li>Status</li> <li>APPLIANCE</li> <li>Settings</li> <li>SETUP</li> <li>Settings</li> <li>Upgrade</li> </ul> | Group Membership<br>Precedence is always given to<br>bypass groups when both<br>challenge and bypass groups<br>are specified. | Challenge Groups Comma separated list of groups whose users will be challer Users Bypass Groups Comma separated list of groups whose users will always by Test Next |                         |
| Version 4.0.0                                                                                                    |                                                                                                    | Click Test before continuing.                                                                                                    |                         |

#### Configuration values:

| Property                          | Explanation                                                                    | Examples                                        |
|-----------------------------------|--------------------------------------------------------------------------------|-------------------------------------------------|
| Challenge<br>Groups<br>(Optional) | Comma separated list of groups for which users will be challenged with LoginTC | SSLVPN-<br>Users <b>Or</b> two-<br>factor-users |
| Challenge<br>Groups<br>(Optional) | Comma separated list of groups for which users will always bypass LoginTC      | NOMFA-Users                                     |

Click **Test** to validate the values and then click **Next**.

#### Client Settings

Configure RADIUS client (e.g. your RADIUS-speaking VPN):

| SLogin <b>TC</b> LoginTC | C RADIUS Connector                          |                                                             | 🤳 Support 🕻 🗘 Log out    |
|--------------------------|---------------------------------------------|-------------------------------------------------------------|--------------------------|
| GENERAL                  | Create / C                                  | lient Settings                                              | Step 4 of 4 Back Cancel  |
| Endpoints                | Generic RADIUS                              | Name (optional)                                             |                          |
| 🚔 User Directories       | Details                                     | Generic RADIUS                                              |                          |
| E Logs                   |                                             | Name for the endpoint.                                      |                          |
| 🕐 Status                 |                                             | IP Address                                                  |                          |
| APPLIANCE                |                                             |                                                             | +                        |
| 🍫 Settings               |                                             | The IP Address or IPv4 CIDR Block of the Generic RADIUS. Fo | r example 192.168.0.1 or |
| SETUP                    |                                             | 192.168.0.0/16.                                             |                          |
| <b>¢</b> ₽ Settings      |                                             | Shared Secret                                               |                          |
| Upgrade                  |                                             |                                                             |                          |
| •                        |                                             | The RADIUS shared secret.                                   |                          |
| Version 4.0.0            | Authentication Mode                         |                                                             |                          |
|                          |                                             | • Direct Iframe Challenge Challenge Intera                  | ictive                   |
|                          | How the LoginTC authentication is performed | Send authentication request directly and automatically.     |                          |

Client configuration values:

| Property         | Explanation                                                                                                    | Examples     |
|------------------|----------------------------------------------------------------------------------------------------|--------------|
| name             | A unique identifier of your RADIUS client                                                                                       | CorporateVPN |
| IP<br>Addresss   | The IP address of your RADIUS client (e.g. your RADIUS-<br>speaking VPN). Add additional IP Addresses by clicking <b>plus</b> . | 192.168.1.44 |
| Shared<br>Secret | The secret shared between the LoginTC RADIUS Connector<br>and its client                                                        | bigsecret    |

Under Authentication Mode select Challenge

| SLOgin <b>TC</b> LoginTC | Support (+ Log out                                                                                                    |                                                                                                    |                 |           |        |  |  |  |  |
|--------------------------|----------------------------------------------------------------------------------------------------|----------------------------------------------------------------------------------------------------|-----------------|-----------|--------|--|--|--|--|
| GENERAL                  | Create / Create / C                                                                                                    | lient Settings                                                                                                    | Step 4 of 4     | Back      | Cancel |  |  |  |  |
|                          | Generic RADIUS                                                                                                    | Name (optional)                                                                                                    |                 |           |        |  |  |  |  |
| 🚔 User Directories       | Details                                                                                                    | Generic RADIUS                                                                                                    |                 |           |        |  |  |  |  |
| E Logs                   |                                                                                                    | Name for the endpoint.                                                                                                    |                 |           |        |  |  |  |  |
| 🕐 Status                 |                                                                                                    | IP Address                                                                                                    |                 |           |        |  |  |  |  |
| APPLIANCE                |                                                                                                    |                                                                                                    |                 |           | +      |  |  |  |  |
| 🍫 Settings               |                                                                                                    | The IP Address or IPv4 CIDR Block of the Generic RADIUS. Fo                                                                                                    | r example 192.1 | 68.0.1 or |        |  |  |  |  |
| SETUP                    |                                                                                                    | 192.168.0.0/16.                                                                                                    |                 |           |        |  |  |  |  |
| 🍫 Settings               |                                                                                                    | Shared Secret                                                                                                    |                 |           |        |  |  |  |  |
| 🕜 Upgrade                |                                                                                                    |                                                                                                    |                 |           |        |  |  |  |  |
| Version 4.0.0            |                                                                                                    | The RADIUS shared secret.                                                                                                    |                 |           |        |  |  |  |  |
| Version 4.0.0            | Authentication Mode                                                                                                    | O Direct O Iframe O Challenge O Challenge Intera                                                                                                    | ctive           |           |        |  |  |  |  |
|                          | How the LoginTC authentication is performed                                                                                                | The user will be prompted on how they wish to proceed with<br>LoginTC Push, OTP, bypass code). Your RADIUS client must su<br>this. Challenging the user will often result in a better user ex | upport RADIUS o |           | . 0    |  |  |  |  |
|                          |                                                                                                    | Challenge Message                                                                                                    |                 |           |        |  |  |  |  |
|                          |                                                                                                    | Press 1 to authenticate with the LoginTC app or enter an O                                                                                                    | TP or bypass co | de.       |        |  |  |  |  |
|                          | The message that will appear to the user for the challenge. Note that the user mus<br>a LoginTC Push, or must enter an OTP or bypass code. |                                                                                                    |                 |           |        |  |  |  |  |

The user will be prompted on how they wish to proceed with second-factor authentication (e.g. LoginTC Push, OTP, bypass code). Your RADIUS client must support RADIUS challenges to use this. Challenging the user will often result in a better user experience. See <u>User Experience</u> for more information.

Click **Test** to validate the values and then click **Save**.

| ခါ Login <b>TC</b> Login | C RADIUS Connector Support 🕞 Log out                                                          |
|--------------------------|-----------------------------------------------------------------------------------------------|
| GENERAL                  | Endpoints     + Create Endpoint                                                               |
| Endpoints                | Endpoints are application and naturally houndaries where users authenticate                   |
| 💒 User Directories       | Endpoints are application and network boundaries where users authenticate                     |
| E Logs                   | Successfully created endpoint.                                                                |
| 😵 Status                 | Successiuily created endpoint.                                                                |
| APPLIANCE                |                                                                                               |
| 🍫 Settings               | Generic<br>RADIUS<br>Generic RADIUS (11.1.1.1)<br>Generic RADIUS & Example Inc. Secure Access |
| SETUP                    |                                                                                               |
| 🍫 Settings               |                                                                                               |
| Opgrade                  |                                                                                               |
| Version 4.0.0            |                                                                                               |

## Testing

When you are ready to test your configuration, create a LoginTC user (if you haven't already done so). The username should match your existing user. Provision a token by following the steps:

- 1. In a new tab / window log into the LoginTC Admin Panel
- 2. Click **Domains**
- 3. Click on your domain
- 4. Click on Members

| <ul> <li>▲ Dashboard</li> <li>▲ Users</li> <li>Applications</li> <li>Example Inc. Secure Access has 88 member(s)</li> <li>+ Create Member ♥ View Members</li> <li>Bypass Codes</li> <li>Attributes</li> <li>Attributes</li> <li>Example Inc. Secure Access doesn't have any domain attributes yet. Learn more.</li> <li>+ Create Domain Attribute</li> <li>Ware Tokens</li> <li>User Logs</li> <li>Latest Actions</li> <li>Attributes</li> <li>Attributes</li> <li>Attributes</li> <li>Attributes</li> <li>Example Inc. Secure Access doesn't have any domain attributes yet. Learn more.</li> <li>+ Create Domain Attribute</li> <li>Attributes</li> <li>Attributes</li> <li>Approve_REQUEST_TEST john.doe</li> <li>IOS-Affoaa853</li> <li>Example Inc. Secure Access</li> <li>Aseconds ago</li> <li>CREATE_REQUEST</li> <li>John.doe</li> <li>IOS-Affoaa853</li> <li>Example Inc. Secure Access</li> <li>Aseconds ago</li> </ul> | ි Lo    | gin <b>TC</b> Examp | le Inc. Business     |                           | Docs                 | 📞 Support 🛛 🌡 a         | dministrato | r@example.com |
|----------------------------------------------------------------------------------------------------|---------|---------------------|----------------------|---------------------------|----------------------|-------------------------|-------------|---------------|
| ▲ Users       Members         ▲ Applications       Example Inc. Secure Access has 88 member(s)         ● Policies <ul> <li>Create Member</li> <li>View Members</li> </ul> ● Bypass Codes       Attributes         ● Devices       Example Inc. Secure Access doesn't have any domain attributes yet. Learn more.         ● Polones <ul> <li>FCreate Domain Attribute</li> <li>Create Domain Attribute</li> </ul> ● User Logs <ul> <li>Latest Actions</li> </ul> ● Domains <ul> <li>Attrinutes</li> <li>Latest Actions</li> </ul> ▲ Administrators <ul> <li>CREATE_REQUEST_TEST john.doe</li> <li>IOS-4f6aa853</li> <li>Example Inc. Secure Access</li> <li>Seconds ago</li> </ul>                                                                                                    | GENERAL |                     | 🔒 Domains / Examp    | ole Inc. Secure Acce      | ess                  | + Create Member         | 🖀 Membe     | ers Settings  |
| ▲ Users       Interfactors         ▲ Applications       Example Inc. Secure Access has 88 member(s)         ➡ Policies       + Create Member         ▲ Bypass Codes       Attributes         ▲ Bypass Codes       Attributes         ▲ Donains       ▲ Administrators         ▲ Administrators       Attributes                                                                                                    | 🖀 Dash  | board               |                      |                           |                      |                         |             |               |
| <ul> <li>Policies</li> <li>Policies</li> <li>Policies</li> <li>Policies</li> <li>Policies</li> <li>Attributes</li> <li>Attributes</li> <li>Example Inc. Secure Access doesn't have any domain attributes yet. Learn more.</li> <li>Phones</li> <li>Phones</li> <li>Phones</li> <li>Phones</li> <li>Phones</li> <li>Phones</li> <li>Phones</li> <li>Attributes</li> <li>Phones</li> <li>Attributes</li> <li>Phones</li> <li>Attributes</li> <li>Phones</li> <li>Phones</li> <li>Phones</li> <li>Phones</li> <li>Action</li> <li>User Logs</li> <li>Action</li> <li>User</li> <li>Device/Phone</li> <li>Domain</li> <li>Group</li> <li>Action</li> <li>ApprovE_REQUEST_TEST</li> <li>john.doe</li> <li>IOS-4f6aa853</li> <li>Example Inc. Secure Access</li> <li>IS seconds ago</li> <li>CREATE_REQUEST</li> <li>CREATE_REQUEST</li> <li>IOS-4f6aa853</li> <li>Example Inc. Secure Access</li> <li>IS seconds ago</li> </ul>                                                                                                    | 💄 User  | s                   | Members              |                           |                      |                         |             |               |
| <ul> <li>Groups</li> <li>Attributes</li> <li>Attributes</li> <li>Attributes</li> <li>Attributes</li> <li>Example Inc. Secure Access doesn't have any domain attributes yet. Learn more.</li> <li>Phones</li> <li>Hardware Tokens</li> <li>User Logs</li> <li>Latest Actions</li> <li>Action</li> <li>User</li> <li>Device/Phone</li> <li>Domains</li> <li>Administrators</li> <li>CREATE_REQUEST_TEST</li> <li>john.doe</li> <li>IOS-4f6aa853</li> <li>Example Inc. Secure Access</li> <li>IOS-4f6aa853</li> <li>Example Inc. Secure Access</li> <li>ISECURE Access</li> <li>ISECURE Access</li> </ul>                     | Appl    | ications            |                      | Example Inc. Se           | cure Access has 88 i | member(s)               |             |               |
| ▲ Bypass Codes Attributes   ▲ Dowices Example Inc. Secure Access doesn't have any domain attributes yet. Learn more.   ▲ Phones <ul> <li>Create Domain Attribute</li> </ul> ▲ Indware Tokens <ul> <li>Latest Actions</li> </ul> ▲ Domains Action User   ▲ Administrators Action   Ver Device/Phone   Administrators CREATE_REQUEST_TEST   John.doe IOS-4f6aa853   Example Inc. Secure Access 4 seconds ago   CREATE_REQUEST john.doe                                                                                                    | 📰 Polic | ies                 |                      | + Create Me               | mber 🖀 View Me       | embers                  |             |               |
| □ Devices       Example Inc. Secure Access doesn't have any domain attributes yet. Learn more.         • Phones       + Create Domain Attribute         • Hardware Tokens       • Create Domain Attribute         • User Logs       ■ Latest Actions         • Domains       Action       User       Device/Phone       Domain       Group       Date         AppRoVE_REQUEST_TEST       john.doe       IOS-4ff6aa853       Example Inc. Secure Access       4 seconds ago         CREATE_REQUEST       john.doe       IOS-4ff6aa853       Example Inc. Secure Access       15 seconds ago                                                                                                    | 醬 Grou  | ips                 |                      |                           |                      |                         |             |               |
| Example Inc. Secure Access doesn't have any domain attributes yet. Learn more. Example Inc. Secure Access doesn't have any domain attributes yet. Learn more. Create Domain Attribute Create Domain Attribute Create Domain Attribute Create Domain Attribute Action User Logs Action User Version User Version Action User Version Version Action User Version Device/Phone Domain Group Date Approve_REQUEST_TEST John.doe IOS-4f6aa853 Example Inc. Secure Access Example Inc. Secure Access A seconds ago CREATE_REQUEST John.doe IOS-4f6aa853 Example Inc. Secure Access IS seconds ago                                                                                                    | 🔓 Вура  | ss Codes            | Attributes           |                           |                      |                         |             |               |
| Hardware Tokens User Logs I Latest Actions Action Action User Device/Phone Domain Group Date Action Action CREATE_REQUEST_TEST john.doe IOS-4f6aa853 Example Inc. Secure Access 15 seconds ago 15 seconds ago 15 seconds ago                                                                                                    | Devi    | ces                 | Exampl               | e Inc. Secure Access does | n't have any domair  | n attributes yet. Learr | n more.     |               |
| <ul> <li>Arrowser Tokens</li> <li>B Latest Actions</li> <li>▲ Domains</li> <li>Action</li> <li>User</li> <li>Device/Phone</li> <li>Domain</li> <li>Group</li> <li>Date</li> <li>APPROVE_REQUEST_TEST</li> <li>john.doe</li> <li>IOS-4f6aa853</li> <li>Example Inc. Secure Access</li> <li>A seconds ago</li> <li>T seconds ago</li> <li>T seconds ago</li> <li>T seconds ago</li> </ul>                                                                                                    | 📞 Phor  | nes                 |                      |                           | ata Domain Attributa |                         |             |               |
| Latest Actions     Action     Latest Actions     Action     Latest Actions     Action     Latest Actions     Action     Action     Latest Actions     Action     AppROVE_REQUEST_TEST john.doe     IOS-4f6aa853     Example Inc. Secure Access     4 seconds ago     CREATE_REQUEST john.doe     IOS-4f6aa853     Example Inc. Secure Access     15 seconds ago                                                                                                    | 🔒 Hard  | ware Tokens         |                      | <b>T</b> Cle              |                      |                         |             |               |
| Action       User       Device/Phone       Domain       Group       Date         Administrators       APPROVE_REQUEST_TEST       john.doe       IOS-4f6aa853       Example Inc. Secure Access       4 seconds ago         CREATE_REQUEST       john.doe       IOS-4f6aa853       Example Inc. Secure Access       15 seconds ago                                                                                                    | ┛ User  | Logs                | Latest Actions       |                           |                      |                         |             |               |
| APPROVE_REQUEST_TEST john.doe IOS-4f6aa853 Example Inc. Secure Access <u>4 seconds ago</u> CREATE_REQUEST john.doe IOS-4f6aa853 Example Inc. Secure Access <u>15 seconds ago</u>                                                                                                    | SETUP   |                     |                      |                           |                      |                         |             |               |
| Administrators      CREATE_REQUEST john.doe IOS-4f6aa853 Example Inc. Secure Access 15 seconds ago                                                                                                    | 📥 Dom   | ains                | Action               | User De                   | vice/Phone Domai     | n                       | Group D     | ate           |
|                                                                                                    | 💩 Adm   | inistrators         | APPROVE_REQUEST_TEST | john.doe IOS              | -4f6aa853 Examp      | le Inc. Secure Access   | 4           | seconds ago   |
| 🕘 Admin Logs                                                                                                    | Adm     | in Logs             | CREATE_REQUEST       | john.doe IOS              | -4f6aa853 Examp      | le Inc. Secure Access   | 15          | i seconds ago |

5. Click **Issue Token** button beside your user:

| ခါ Login <b>TC</b> Exar                                                 | nple Inc. Business                                          | 🗐 Docs 🔍              | Support 🏾 🌡 administrator@e: | kample.com <del>-</del> |
|-------------------------------------------------------------------------|-------------------------------------------------------------|-----------------------|------------------------------|-------------------------|
| GENERAL                                                                 | 🚠 Domains / Example Inc. Se                                 | cure Access / Members | + Create Member              | Settings                |
| <ul><li>Dashboard</li><li>Users</li></ul>                               | State Any - <b>T</b> Filter                                 |                       | Search keywords              | <b>Q</b> Search         |
| <ul> <li>Applications</li> <li>Policies</li> </ul>                      | Issue New Token     Perform bulk action on 0 selected users | Remove from Domain    |                              |                         |
| Groups                                                                  | Username                                                    | State Activation      | n Code Actions               |                         |
| <ul><li>Bypass Codes</li><li>Devices</li></ul>                          | john.doe                                                    | Inactive              | + Issue Token +              |                         |
| S Phones                                                                |                                                             |                       |                              |                         |
| <ul> <li>Hardware Tokens</li> <li>User Logs</li> </ul>                  |                                                             |                       |                              |                         |
| SETUP                                                                   |                                                             |                       |                              |                         |
| <ul> <li>Domains</li> <li>Administrators</li> <li>Admin Logs</li> </ul> |                                                             |                       |                              |                         |

6. A 10-character alphanumeric activation code will appear beside the user:

| ခါ Login <b>TC</b> Exam | ple Inc. Business          |               | a Do                 | cs 🔍 Suppor     | rt 🏾 🌡 administrator@ex | ample.com <del>-</del> |
|-------------------------|----------------------------|---------------|----------------------|-----------------|-------------------------|------------------------|
| GENERAL                 | 🚠 Domains / Exa            | mple Inc. Sec | ure Access / Memb    | ers             | + Create Member         | Settings               |
| 🖀 Dashboard             | State Any - TFilte         |               |                      |                 | Council Incouncils      | O Search               |
| 🛔 Users                 | State Any - T Filte        | er            |                      |                 | Search keywords         | <b>Q</b> Search        |
| Applications            | 🕒 Issue New Token 🗸        | Revoke Token  | S Remove from Domain |                 |                         |                        |
| Policies                | Perform bulk action on 0 s | elected users |                      |                 |                         |                        |
| 📽 Groups                | Username                   |               | State A              | Activation Code | Actions                 |                        |
| Bypass Codes            | 🗆 john.doe                 |               | Pending H            | IURRMUGUVH      | × Revoke Token          |                        |
| Devices                 |                            |               |                      |                 |                         |                        |
| 📞 Phones                |                            |               |                      |                 |                         |                        |
| Hardware Tokens         |                            |               |                      |                 |                         |                        |
| User Logs               |                            |               |                      |                 |                         |                        |
| SETUP                   |                            |               |                      |                 |                         |                        |
| 📥 Domains               |                            |               |                      |                 |                         |                        |
| administrators 🗟        |                            |               |                      |                 |                         |                        |
| Admin Logs              |                            |               |                      |                 |                         |                        |

7. Open the LoginTC mobile app.

8. Enter the 10-character alphanumeric activation code:

| No SIM                                                                                                    | Ŷ   |   | 2   | :28 PI | N   |   | ٩ | * 💷                     |
|----------------------------------------------------------------------------------------------------|-----|---|-----|--------|-----|---|---|-------------------------|
| Cance                                                                                                    | el  |   | Ado | l Tol  | ken |   |   | Next                    |
| Step 1 of 3: Enter Activation Code                                                                                                    |     |   |     |        |     |   |   |                         |
| HURRMUGUVH                                                                                                    |     |   |     |        |     |   |   |                         |
| The 10-character alphanumeric activation code<br>is supplied by your LoginTC-enabled service<br>provider. If you don't already have an activation<br>code, ask your administrator to issue you one. |     |   |     |        |     |   |   |                         |
| QW                                                                                                    | V E | F | 2   | Г      | 'l  | J |   | Ρ                       |
| Α                                                                                                    | S   | D | F   | G      | Η   | J | Κ | L                       |
|                                                                                                    | Ζ   | X | С   | V      | В   | Ν | Μ | $\overline{\mathbf{x}}$ |
| 123                                                                                                    |     | Ŷ |     | spa    | се  |   | N | ext                     |

9. Load the token to complete the process

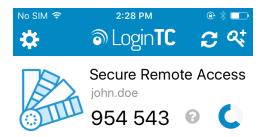

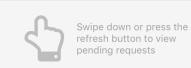

When you have loaded a token for your new user and domain, navigate to your appliance **web interface** URL:

| SLOginTC LoginTC           | RADIUS Connector             |                                                                                                    | J Support     | 〔→ Log out |
|----------------------------|------------------------------|----------------------------------------------------------------------------------------------------|---------------|------------|
| GENERAL                    | CENTRA / Generic RA          | DIUS                                                                                                    | Test Endpoint | Delete     |
| Endpoints User Directories | Read the Generic RADIUS Docu | umentation to integrate your Generic RADIUS application with Login                                                                            | īC.           |            |
| Logs                       | Endpoint                     |                                                                                                    |               |            |
| Status APPLIANCE           | Endpoint Name                | Generic RADIUS                                                                                                    |               |            |
| 🍫 Settings                 |                              | Edit                                                                                                    |               |            |
| SETUP                      |                              |                                                                                                    |               |            |
| 🍫 Settings                 | LoginTC Application          |                                                                                                    |               |            |
| O Upgrade                  | Application Name             | Generic RADIUS 💙 🕬                                                                                                    |               |            |
| Version 4.0.0              | Application ID               | 3682ec813e2fd280032ad0cf57ec140923405391                                                                                                    |               |            |
|                            | Domain                       | Example Inc. Secure Access 🛛 🖗                                                                                                    |               |            |
|                            | Request Timeout              | 60                                                                                                    |               |            |
|                            | IP Address                   | <ul> <li>Yes, send IP Address of the originating request when available</li> <li>No, do not send IP Address of originating request</li> </ul> |               |            |
|                            |                              | Edit                                                                                                    |               |            |

Click Test Configuration:

| ه Login <b>TC</b>   | LoginTC RADIUS Connector                                                                                                    | Suppo | rt (+ | Log out |
|---------------------|----------------------------------------------------------------------------------------------------|-------|-------|---------|
| GENERAL             | Test Endpoint                                                                                                    | ×     | oint  | Delete  |
| Endpoints           | Test actual simulated request for the Endpoint. All LoginTC authentication is identical to what a user would receive a live authentication scenario. Passthrough configuration also applies. | in    |       |         |
| user Directories    | Username                                                                                                    |       |       |         |
| E Logs              |                                                                                                    |       |       |         |
| 🕐 Status            | Password                                                                                                    |       |       |         |
| APPLIANCE           |                                                                                                    |       |       |         |
| ♥ <b>₽</b> Settings |                                                                                                    |       |       |         |
| SETUP               | Close Test Endpoi                                                                                                    | nt    |       |         |
| 🍫 Settings          | LoginTC Application                                                                                                    |       |       |         |
| Opgrade             | Application Name Generic RADIUS 👽 🗯                                                                                                    |       |       |         |
| Version 4.0.0       | Application ID 3682ec813e2fd280032ad0cf57ec140923405391                                                                                                    |       |       |         |
|                     | Domain Example Inc. Secure Access                                                                                                    |       |       |         |
|                     | Request Timeout 60                                                                                                    |       |       |         |
|                     | Yes, send IP Address of the originating request when available     No, do not send IP Address of originating request                                                                         |       |       |         |
|                     | Edit                                                                                                    |       |       |         |

Enter a valid username and password; if there is no password leave it blank. A simulated authentication request will be sent to the mobile or desktop device with the user token loaded. Approve the request to continue:

| ک Login <b>TC</b>  | LoginTC RADIUS Connector 🕹 Log out                      |
|--------------------|---------------------------------------------------------|
| GENERAL            | Test Endpoint × point Delete                            |
| Endpoints          |                                                         |
| 😫 User Directories |                                                         |
| E Logs             | The test with john.doe APPROVED See logs                |
| 🕐 Status           |                                                         |
| APPLIANCE          | Try Again Close                                         |
| 🍄 Settings         | Edit                                                    |
| SETUP              |                                                         |
| 🍫 Settings         | LoginTC Application                                     |
| 🕜 Upgrade          | Application Name Generic RADIUS 💎 🚟                     |
| Version 4.0.0      | Application ID 3682ec813e2fd280032ad0cf57ec140923405391 |

Congratulations! Your appliance can successfully broker first and second factor authentication. The only remaining step is to configure your RADIUS device!

| Login <b>TC</b>    | LoginTC RADIUS Connector                                | Support 🕞 Log out |
|--------------------|---------------------------------------------------------|-------------------|
| GENERAL            | Test Endpoint                                           | × point Delete    |
| Endpoints          | ×                                                       |                   |
| 😤 User Directories |                                                         |                   |
| 🖪 Logs             | The test with john.doe FAILED See logs                  |                   |
| 🕐 Status           |                                                         |                   |
| APPLIANCE          | Try Again Close                                         | <u>.</u>          |
| 🍫 Settings         | Edit                                                    |                   |
| SETUP              |                                                         |                   |
| 🍫 Settings         | LoginTC Application                                     |                   |
| Opgrade            | Application Name Generic RADIUS 📢 🐲                     |                   |
| Version 4.0.0      |                                                         |                   |
|                    | Application ID 3682ec813e2fd280032ad0cf57ec140923405391 |                   |

If there was an error during testing, the following will appear:

In this case, click **See logs** (or click the **Logs** section):

| ခါ Login <b>TC</b> Login | TC RADIUS Connector                                                                                                    | 🧈 Support 🛛 🗘 Eog out        |
|--------------------------|----------------------------------------------------------------------------------------------------|------------------------------|
| GENERAL                  | E Logs                                                                                                    |                              |
| Endpoints                |                                                                                                    |                              |
| 💒 User Directories       | authentication.log ~                                                                                                    | Obwnload CRefresh            |
| 🖪 Logs                   | 2023-06-23T18:35:52.014Z [73e3aa80] INFO Simulating a RADIUS request for                                                                             | r user john doe for endnoint |
| 🕐 Status                 | Generic RADIUS<br>2023-06-23118:35:52.020Z [73e3aa80] INFO Processing authentication for u                                                           |                              |
| APPLIANCE                | authentication mode<br>2023-06-23118:35:52.026Z [73e3aa80] DEBUG Not performing password authen                                                      |                              |
|                          | 2023-06-23T18:35:52.027Z [73e3aa80] DEBUG Starting iframe authentication                                                                             |                              |
| 🍫 Settings               | 2023-06-23T18:35:52.167Z [73e3aa80] INFO Challenging user john.doe<br>2023-06-23T18:36:29.894Z [cb7036a0] INFO Simulating a RADIUS request for       | r user john.doe for endpoint |
| SETUP                    | Generic RADIUS<br>2023-06-23T18:36:29.895Z [cb7036a0] INFO Processing authentication for u<br>interactive authentication mode                        | user john.doe in challenge   |
| 🍫 Settings               | 2023-06-23T18:36:29.898Z [cb7036a0] DEBUG Not performing password auther<br>2023-06-23T18:36:30.034Z [cb7036a0] INFO Challenging user john.doe with  |                              |
| O Upgrade                | 2023-06-23118:36:49.355Z [b17b1ac8] INFO Chattenging User John doe with<br>Generic RADIUS                                                            |                              |
| Version 4.0.0            | 2023-06-23T18:36:49.356Z [b17b1ac8] INFO Processing authentication for u<br>authentication mode                                                      | user john.doe in iframe      |
|                          | 2023-06-23T18:36:49.357Z [b17b1ac8] DEBUG Not performing password auther<br>2023-06-23T18:36:49.357Z [b17b1ac8] DEBUG Starting iframe authentication |                              |
|                          | 2023-06-23T18:36:49.517Z [b17b1ac8] INFO Challenging user john.doe                                                                                   |                              |
|                          | 2023-06-23T18:37:00.687Z [ab4d8546] INFO Simulating a RADIUS request for                                                                             | r user john.doe for endpoint |
|                          | Generic RADIUS                                                                                                    |                              |
|                          | 2023-06-23T18:37:00.687Z [ab4d8546] INFO Processing authentication for u                                                                             | user john.doe in iframe      |

## **RADIUS 2FA Configuration**

Once you are satisfied with your setup, configure your RADIUS device to use the LoginTC RADIUS Connector as its RADIUS authentication source. Set the RADIUS timeout to 90 seconds to allow enough time for LoginTC authentication responses.

For your reference, the appliance **web interface Settings** page displays the appliance IP address and RADIUS ports:

| SLogin <b>TC</b> LoginTC   | RADIUS Connector      |                     | 🤳 Support | 🕩 Log out |
|----------------------------|-----------------------|---------------------|-----------|-----------|
| GENERAL                    | 🍫 Settings            |                     |           |           |
| Endpoints User Directories | RADIUS Details        |                     |           |           |
| E Logs                     | IP Address            | 172.20.221.85       |           |           |
| 🕐 Status                   | RADIUS Authentication | 1812                |           |           |
| APPLIANCE                  | Port                  |                     |           |           |
| <b>≎</b> ⇔ Settings        | NTP Server            |                     |           |           |
| SETUP                      |                       |                     |           |           |
| 🍫 Settings                 | Enabled               | 🔾 Yes 🧿 No          |           |           |
| Opgrade                    |                       | NTP is not enabled. |           |           |
| Version 4.0.0              |                       | Edit                |           |           |
|                            |                       |                     |           |           |

## PAP Authentication

Your RADIUS client must use RADIUS PAP mode for authentication (which is usually the default). The LoginTC RADIUS Connector does not support CHAP, MS-CHAP, MS-CHAPv2, or EAP authentication modes.

#### User Management

Create users in LoginTC corresponding to your AD/LDAP users and provision them tokens. There are several options for managing your users within LoginTC:

- Individual users can be added manually in LoginTC Admin Panel
- Bulk operations using <u>CSV Import</u>
- Programmatically manage user lifecycle with the REST API
- One way user synchronization to LoginTC Admin is performed using <u>User Sync Tool</u>.

For more details about user management and provisioning, visit the <u>User</u> <u>Management</u> guide.

## Logging

Logs can be found on the **Logs** tab:

| ခါ Login <b>TC</b> Login       | TC RADIUS Connector 2 Support [+                                                                                                    | Log o |
|--------------------------------|----------------------------------------------------------------------------------------------------|-------|
| GENERAL                        | E Logs                                                                                                    |       |
| C Endpoints                    |                                                                                                    |       |
| 💒 User Directories             | authentication.log ~ Obwnload 2 Refres                                                                                                    | h     |
| E Logs                         | 2023-06-23T18:35:52.014Z [73e3aa80] INFO Simulating a RADIUS request for user john.doe for endpoint                                                                       |       |
| 8 Status                       | Generic RADIUS                                                                                                    |       |
| Status                         | 2023-06-23T18:35:52.020Z [73e3aa80] INFO Processing authentication for user john.doe in iframe                                                                            |       |
| PPLIANCE                       | authentication mode                                                                                                    |       |
| PPLIANCE                       | 2023-06-23T18:35:52.026Z [73e3aa80] DEBUG Not performing password authentication                                                                                          |       |
| •                              | 2023-06-23T18:35:52.027Z [73e3aa80] DEBUG Starting iframe authentication                                                                                                  |       |
| 🍄 Settings                     | 2023-06-23T18:35:52.167Z [73e3aa80] INFO Challenging user john.doe<br>2023-06-23T18:36:29.894Z [cb7036a0] INFO Simulating a RADIUS request for user john.doe for endpoint |       |
|                                | 2023-00-23118:36:29.8942 [CD/036a0] INFO Simulating a RADIOS request for user john.doe for endpoint<br>Generic RADIUS                                                     |       |
| ETUP                           | 2023-06-23T18:36:29.895Z [cb7036a0] INFO Processing authentication for user john.doe in challenge                                                                         |       |
|                                | interactive authentication mode                                                                                                    |       |
| <b>≉</b> <sub>₽</sub> Settings | 2023-06-23T18:36:29.8982 [cb7036a0] DEBUG Not performing password authentication                                                                                          |       |
| * Section 05                   | 2023-06-23T18:36:30.034Z [cb7036a0] INFO Challenging user john.doe with primary challenge                                                                                 |       |
| O Upgrade                      | 2023-06-23T18:36:49.355Z [b17b1ac8] INFO Simulating a RADIUS request for user john.doe for endpoint                                                                       |       |
| _ , 0                          | Generic RADIUS                                                                                                    |       |
|                                | 2023-06-23T18:36:49.356Z [b17b1ac8] INFO Processing authentication for user john.doe in iframe                                                                            |       |
| /ersion 4.0.0                  | authentication mode                                                                                                    |       |
|                                | 2023-06-23T18:36:49.357Z [b17b1ac8] DEBUG Not performing password authentication                                                                                          |       |
|                                | 2023-06-23T18:36:49.357Z [b17b1ac8] DEBUG Starting iframe authentication                                                                                                  |       |
|                                | 2023-06-23T18:36:49.511Z [b17b1ac8] INFO Challenging user john.doe                                                                                                    |       |
|                                | 2023-06-23T18:37:00.687Z [ab4d8546] INFO Simulating a RADIUS request for user john.doe for endpoint                                                                       |       |
|                                | Generic RADIUS                                                                                                    |       |
|                                | 2023-06-23T18:37:00.687Z [ab4d8546] INFO Processing authentication for user john.doe in iframe                                                                            |       |

#### Troubleshooting

#### No Network Connection

- 1. First ensure that your LoginTC RADIUS Connector is configured to have a virtual network adapter on eth0
- 2. Ensure that the virtual network adapter MAC address matches the one in the file /etc/sysconfig/network-scripts/ifcfg-eth0
- 3. Restart the networking service:

service network restart

4. If you notice the error that etho is not enabled, then check driver messages for more information:

dmesg | grep eth

5. It's possible that the virtualization software renamed the network adapter to eth1. If this is the case, rename /etc/sysconfig/network-scripts/ifcfg-eth0 to ifcfg-eth1.

```
mv /etc/sysconfig/network-scripts/ifcfg-eth0 /etc/sysconfig/network-
scripts/ifcfg-eth1
```

Open the file and update the DEVICE="eth0" line to DEVICE="eth1"

#### Not Authenticating

If you are unable to authenticate, navigate to your appliance **web interface** URL and click **Status**:

| SLOgin <b>TC</b> LoginTC   | C RADIUS Connector                | 🤳 Support 🛛 🕞 Log out |
|----------------------------|-----------------------------------|-----------------------|
| GENERAL                    | 😵 Status                          |                       |
| Endpoints User Directories | All status checks have passed     |                       |
| Logs Status                | Connectivity to cloud.logintc.com | Passed                |
| APPLIANCE                  | CPU Usage                         | Passed                |
| 🍫 Settings                 |                                   |                       |
| SETUP                      | RAM Usage                         | Passed                |
| 🍫 Settings                 | Disk Space                        | Passed                |
| Opgrade                    |                                   |                       |
| Version 4.0.0              |                                   |                       |

Ensure that all the status checks pass. For additional troubleshooting, click **Logs**:

| ခါ Login <b>TC</b> Login | TC RADIUS Connector 🧈 Support 🗘 Log o                                                                                                    | ut |
|--------------------------|----------------------------------------------------------------------------------------------------|----|
| GENERAL                  | E Logs                                                                                                    |    |
| Endpoints                |                                                                                                    |    |
| 💒 User Directories       | authentication.log ~ Ownload 2 Refresh                                                                                                    |    |
| 🛢 Logs                   | 2023-06-23T18:35:52.014Z [73e3aa80] INFO Simulating a RADIUS request for user john.doe for endpoint                                                                           |    |
| 🕐 Status                 | Generic RADIUS<br>2023-06-23118:35:52.020Z [73e3aa80] INFO Processing authentication for user john.doe in iframe                                                              |    |
| APPLIANCE                | authentication mode<br>2023-06-23T18:35:52.026Z [73e3aa80] DEBUG Not performing password authentication                                                                       | L  |
| 🏘 Settings               | 2023-06-23T18:35:52.027Z [73e3aa80] DEBUG Starting iframe authentication<br>2023-06-23T18:35:52.167Z [73e3aa80] INFO Challenging user john.doe                                | L  |
| SETUP                    | 2023-06-23T18:36:29.894Z [cb7036a0] INFO Simulating a RADIUS request for user john.doe for endpoint<br>Generic RADIUS                                                         | L  |
|                          | 2023-06-23T18:36:29.895Z [cb7036a0] INFO Processing authentication for user john.doe in challenge interactive authentication mode                                             |    |
| 🍫 Settings               | 2023-06-23T18:36:29.898Z [cb7036a0] DEBUG Not performing password authentication<br>2023-06-23T18:36:30.034Z [cb7036a0] INFO Challenging user john.doe with primary challenge |    |
| O Upgrade                | 2023-06-23T18:36:49.355Z [b17b1ac8] INFO Simulating a RADIUS request for user john.doe for endpoint<br>Generic RADIUS                                                         |    |
| Version 4.0.0            | 2023-06-23T18:36:49.356Z [b17b1ac8] INFO Processing authentication for user john.doe in iframe authentication mode                                                            |    |
|                          | 2023-06-23T18:36:49.357Z [b17b1ac8] DEBUG Not performing password authentication 2023-06-23T18:36:49.357Z [b17b1ac8] DEBUG Starting iframe authentication                     | Ľ  |
|                          | 2023-06-23T18:36:49.511Z [b17b1ac8] INFO Challenging user john.doe<br>2023-06-23T18:37:00.687Z [ab4d8546] INFO Simulating a RADIUS request for user john.doe for endpoint     | L  |
|                          | Generic RADIUS                                                                                                    |    |
|                          | 2023-06-23T18:37:00.687Z [ab4d8546] INFO Processing authentication for user john.doe in iframe                                                                                |    |

# Email Support

For any additional help please email support@cyphercor.com. Expect a speedy reply.

# Upgrading

# <u>From 4.X</u>

The latest LoginTC RADIUS Connector upgrade package can be downloaded here: <u>Download RADIUS Connector (Upgrade)</u>

1. Navigate to **SETUP > Upgrade**:

| SLOgin <b>TC</b> LoginTC | TC RADIUS Connector J Support                        | 〔→ Log out |
|--------------------------|------------------------------------------------------|------------|
| GENERAL                  | O Upgrade                                            | O Upload   |
| Endpoints                | Version                                              |            |
| 💒 User Directories       |                                                      |            |
| 🖪 Logs                   | Version 4.0.0                                        |            |
| 🕐 Status                 | Latest 4.0.1 (New version available) Release Notes 🖸 |            |
| APPLIANCE                |                                                      |            |
| ✿ Settings               |                                                      |            |
| SETUP                    |                                                      |            |
| 🍫 Settings               |                                                      |            |
| 🕤 Upgrade                |                                                      |            |
| Version 4.0.0            |                                                      |            |
|                          |                                                      |            |
|                          |                                                      |            |
|                          |                                                      |            |

2. Click **Upload** and select your LoginTC RADIUS Connector upgrade file:

| ຈ Login <b>TC</b>   | LoginTC | RADIUS Connect | or                                         | J Support | 〔→ Log out |
|---------------------|---------|----------------|--------------------------------------------|-----------|------------|
| GENERAL             |         | Opgrade .      | / Upload                                   |           | Cancel     |
| Endpoints           | -       | Upgrade Packag | je                                         |           |            |
| 😫 User Directories  |         | Choose File    | logintc-radius-connector-4.0.1-upgrade.bin |           |            |
| 🖪 Logs              |         | Lipland        |                                            |           |            |
| 🕐 Status            |         | Upload         |                                            |           |            |
| APPLIANCE           |         |                |                                            |           |            |
| 🍫 Settings          |         |                |                                            |           |            |
| SETUP               |         |                |                                            |           |            |
| <b>≉</b> ⇔ Settings |         |                |                                            |           |            |
| 🕜 Upgrade           |         |                |                                            |           |            |
| Version 4.0.0       |         |                |                                            |           |            |
|                     |         |                |                                            |           |            |
|                     |         |                |                                            |           |            |
|                     |         |                |                                            |           |            |

3. Click **Upload** and do not navigate away from the page:

| ခာ Login <b>TC</b> Login   | TC RADIUS Connector J Support 🗘 Log out                                                                                                    |
|----------------------------|----------------------------------------------------------------------------------------------------|
| GENERAL                    | O Upgrade                                                                                                    |
| Endpoints User Directories | Upload complete                                                                                                    |
| Logs Status                | Version 4.0.1                                                                                                    |
| APPLIANCE                  | Ready to install version 4.0.1. The installation will take between 5-10 minutes and the appliance will not be accessible during that time. |
| 🍫 Settings                 |                                                                                                    |
| SETUP                      | Cancel Install Now                                                                                                    |
| 🍫 Settings                 |                                                                                                    |
| 🕜 Upgrade                  |                                                                                                    |
| Version 4.0.0              |                                                                                                    |
|                            |                                                                                                    |
|                            |                                                                                                    |

4. Once upload is complete upgrade by clicking **Install Now**:

| SLOgin <b>TC</b> LoginT | C RADIUS Connector Support 🗘 Log out                                                                                                    |
|-------------------------|----------------------------------------------------------------------------------------------------|
| GENERAL                 | ♥ Upgrad Install now ×                                                                                                    |
| Endpoints               | Ready to install version 4.0.1. The installation will take between 5-10 minutes and the appliance will not be accessible during that time. |
| 💒 User Directories      | Upload ci minutes and the appliance win not be accessible during that time.                                                                |
| Logs                    | Version Close Install Now                                                                                                    |
| 🕐 Status                |                                                                                                    |
| APPLIANCE               | Ready to install version 4.0.1. The installation will take between 5-10 minutes and the appliance will not be accessible during that time. |
| 🍫 Settings              |                                                                                                    |
| SETUP                   | Cancel Install Now                                                                                                    |
| <b>₽</b> ⊕ Settings     |                                                                                                    |
| 🐼 Upgrade               |                                                                                                    |
| Version 4.0.0           |                                                                                                    |
|                         |                                                                                                    |
|                         |                                                                                                    |
|                         |                                                                                                    |

5. Wait 10-15 minutes for upgrade to complete:

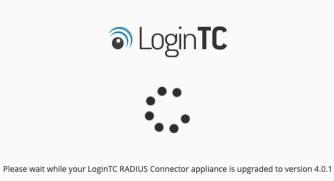

**NOTE: Upgrade time** 

Upgrade can take 10-15 minutes, please be patient.

# From 3.X

## Important: LoginTC RADIUS Connector 3.X End-of-life

The LoginTC RADIUS Connector 3.X virtual appliance is built with CentOS 7.9. CentOS 7.X is End of Lifetime (EOL) June 30th, 2024. See <u>CentOS Product Specifications</u>. Although the appliance will still function it will no longer receive updates and nor will it be officially supported.

#### New LoginTC RADIUS Connector 4.X

A new LoginTC RADIUS Connector 4.X virtual appliance has been created. The Operating System will be supported for many years. Inline upgrade is not supported. As a result upgrade is deploying a new appliance. The appliance has been significantly revamped and although the underlying functionality is identical, it has many new features to take advantage of.

Complete 3.X to 4.X upgrade guide: LoginTC RADIUS Connector Upgrade Guide